# **あなたの設計事務所・工務店を名簿に掲載しませんか?**

# 選定支援システム名簿掲載事業者の募集について

すまいるネットでは、信頼できる業者をお探しの方に対し、業者選びのお手伝いをする「選定支援システム」(愛称:す まいるパートナー)の名簿をご用意し、フロア内に配置、WEB 上に掲載して利用者のご要望にあった業者選定に役立 てています。あなたの設計事務所・工務店を名簿に掲載し、業務に活用してみませんか。

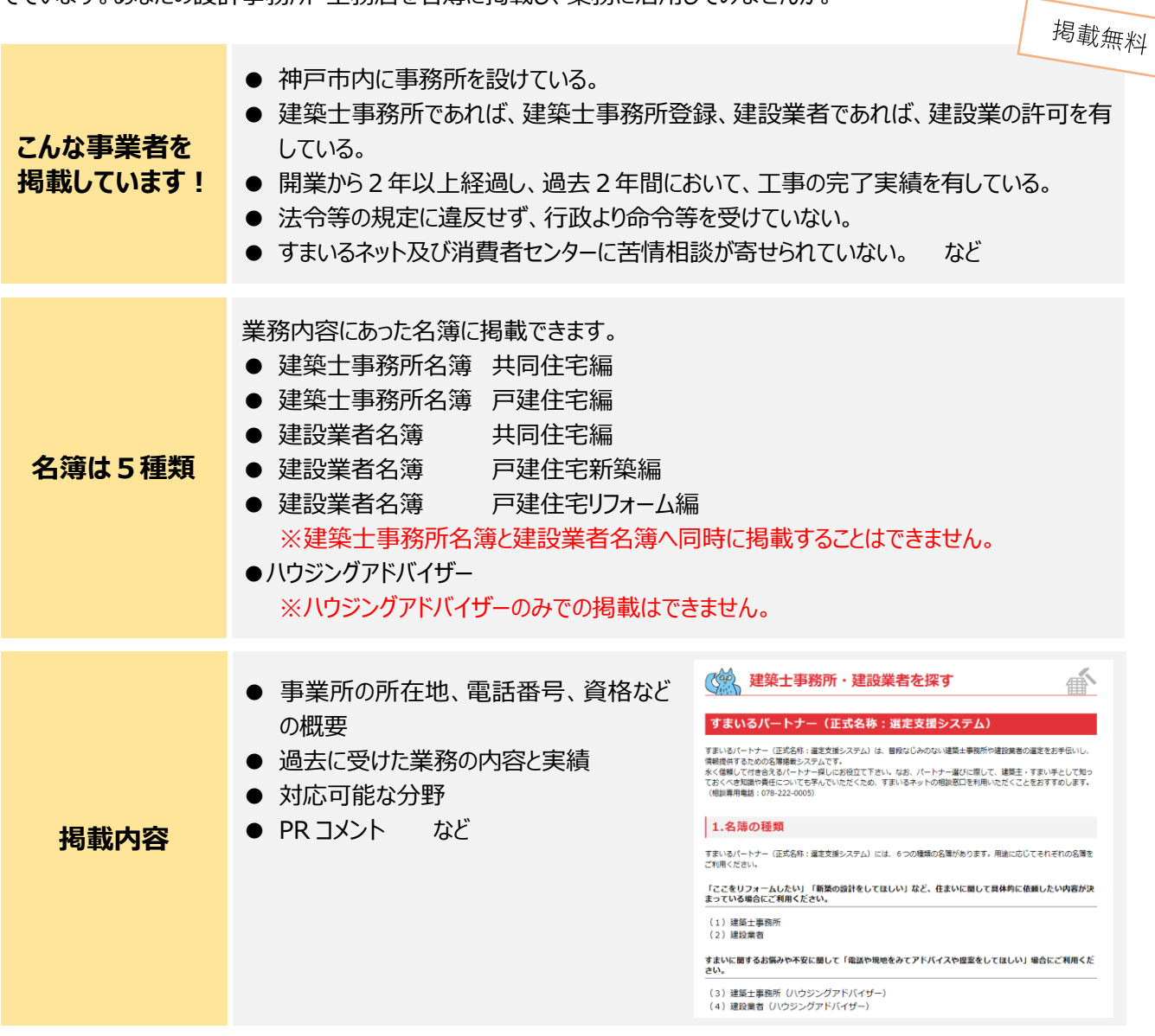

掲載事業者向けセミナーの開催や各種セミナーのご案内など、掲載事業者向けの情報提供もいたします!

令和5年度選定支援システム名簿新規掲載事業者の募集は、**令和5年6月5日(月)~6月 24 日(土)**です。 詳細は、すまいるネットホームページをご覧ください。

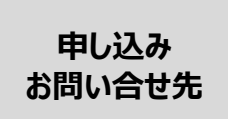

神戸市すまいの安心支援センター すまいるネット 〒653-0042 神戸市長田区二葉町 5-1-1 アスタくにづか5番館2階 TEL :078-647-9901 FAX:078-647-9912 MAIL: kikaku@kobe-rma.or.jp HP : https://www.smilenet.kobe-rma.or.jp

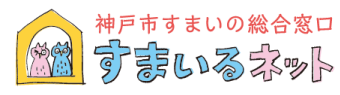

★選定支援システムのお申込み手続きは基本的にすべて WEB 上でしていただくことになります。お申込みを希 望される方はすまいるネットホームページ(表面下部に URL 記載)のお知らせ『すまいるパートナー新規事業 者を募集します』からお手続きください。

WEB 上でのお手続きが難しい場合は書面でのお申込みも可能です。お電話でご相談ください。

## ■申込みの流れ

1.すまいるネット HP に掲載している選定支援システム事 業者募集ページから申込みフォームへ入り、申請書及び 誓約書の内容をご入力ください。また、建築士事務所名 簿へ掲載を希望する場合は建築士事務所登録、建設 業者名簿へ掲載を希望する場合は建設業許可証の写 しをアップロードしてください。 ※アップロードには pdf データを推奨

2.申込みフォームの内容を事務局で確認し、WEB シス テムにログインするための ID とパスワードを電子メールでお 送りします。WEB システムにログインし、会社概要、実績 など必要事項を入力してください。

3.入力いただいた内容を事務局でチェックし、神戸市と当 センター職員で構成される「選定支援システム掲載審査 会」で審査し、掲載・非掲載を決定し、応募された方へ、 審査結果を通知します。

4.掲載が決定した事業者名簿は、すまいるネットフロアお よびすまいるネット HP 上で自由に閲覧できるようになります。

#### ■掲載期間

掲載日から2年間。なお、以降の掲載については2年ごとの更新手続きが必要となります。

#### ■新規募集時期

年2回程度。センターより告知いたします。

#### ■利用実績

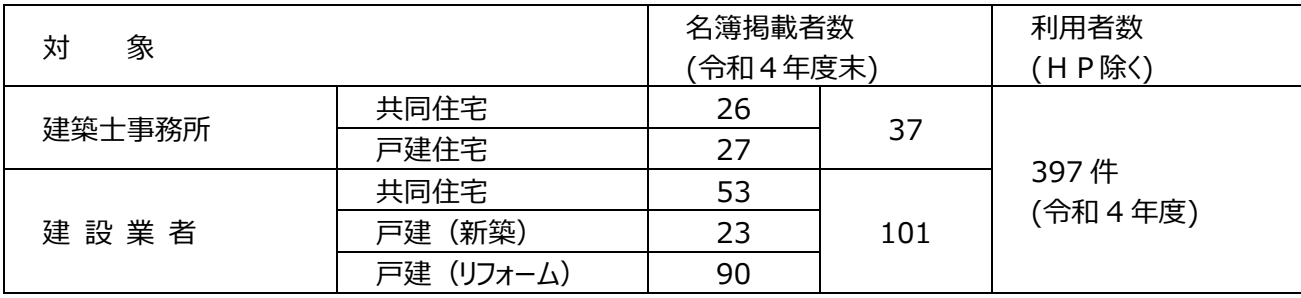

### **※ 掲載にあたって注意していただきたいこと**

- ●当システムは**登録・認定制度ではありません**。神戸市、神戸住環境整備公社、あるいは当センターの登録事 業者などと名乗っての広報・営業活動を一切禁止いたします。
- ●公平かつ信頼のある市民相談を行うため、本人あるいは法令により認められた場合を除いて、当センターは、相 談者に関する情報を提供いたしません。
- ●上記の趣旨に基づき、掲載を希望する事業者あるいは掲載事業者の行為に、市民に対する不誠実、あるいは 真実と異なるとの疑義がある場合、当センターは、掲載希望事業者に対しては掲載を拒否、掲載事業者に対し ては当該事業者に関する情報の公開停止、掲載の取り消しを行う場合があります。

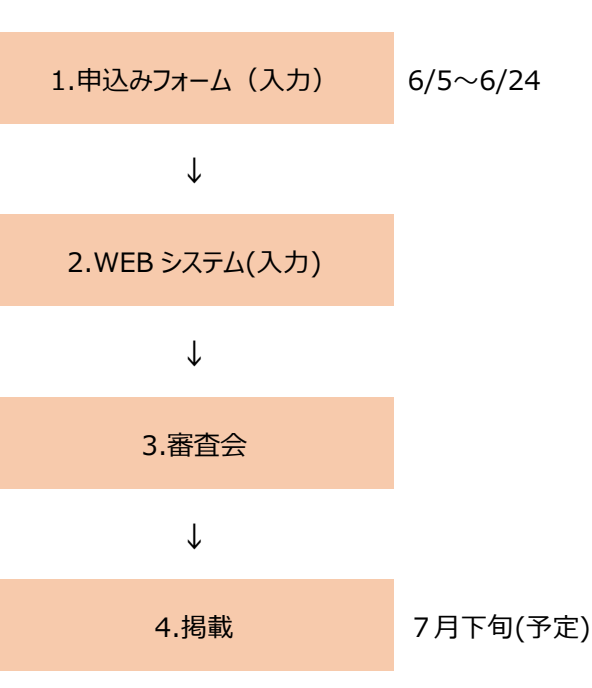